# برگه تقلب بسته تایدی ورس:: وارد کردن داده ها

# **انواع داده :**

**read\_csv(**"file.csv"**)** To make file.csv run: write  $file(x = "a,b,c\n1,2,3\n4,5,NA", path = "file.csv")$ 

# واز بسته های زیر برای وارد کردن سایر فایل ها می توانید استفاده کنید: • **haven** - SPSS, Stata, and SAS files  $\left\{ \begin{array}{c} 4.5, N \rightarrow \end{array} \right\}$

 $a,b,c \nightharpoonup$ 

بسته تایدی ورس R بر اساس نسخه تایدی دیتا ایجاد شده که در تیبلز )tibbles)ذخیره می شوند و چارچوب های داده را بهبود می دهد.

> **read\_csv2(**"file2.csv"**)** write file(x = "a;b;c\n1;2;3\n4;5;NA", path = "file2.csv")

# خواندن داده جدولی - این توابع گزاره های متداول را به اشتراک می گذارند:

read \*(file, col\_names = TRUE, col\_types = NULL, locale = default\_locale(), na = c("", "NA"), quoted\_na = TRUE, comment = "", trim\_ws = TRUE, skip = 0, n\_max = Inf, guess\_max = min(1000,  $n$ \_max), progress = interactive())

### **کاما جداکننده فایل:**

**read\_delim(**"file.txt", delim = "|"**)** write  $file(x = "a|b|c\n1|2|3\n4|5|NA", path = "file.txt")$ 

**read fwf(**"file.fwf", col positions =  $c(1, 3, 5)$ ) a b c<br> **A B C**<br>
write\_file(x = "a b c\n1 2 3\n4 5 NA", path = "file.fwf")

انواع دیگر داده :

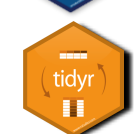

readr

- - **• col\_character()**
- 
- -
	-
- **col\_integer() •**
- **col\_logical() •**
- 
- **col\_skip() •**
- $B = \overline{col\space logical()}$

• • • • • •

> **read\_tsv(**"file.tsv"**)** Also **read\_table().** write\_file(x = "a\tb\tc\n1\t2\t3\n4\t5\tNA", path = "file.tsv")

**readxl** - excel files (.xls and .xlsx)

**DBI** - databases **jsonlite** - json **xml2** - XML **httr** - Web APIs

**rvest** - HTML (Web Scraping)

**write**  $delim(x, path, delim = " " , na = "NA".$ append = FALSE, col\_names = !append**)**

 **CSVبرای اکسل write\_excel\_csv(**x, path,  $na = "NA"$ , append =

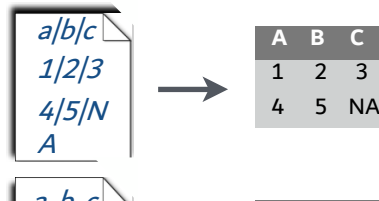

 $write\_rds(x, path, compress = c("none", "gz",$ "bz2", "xz"), ...**)**

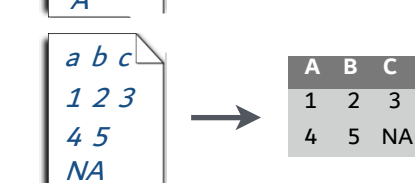

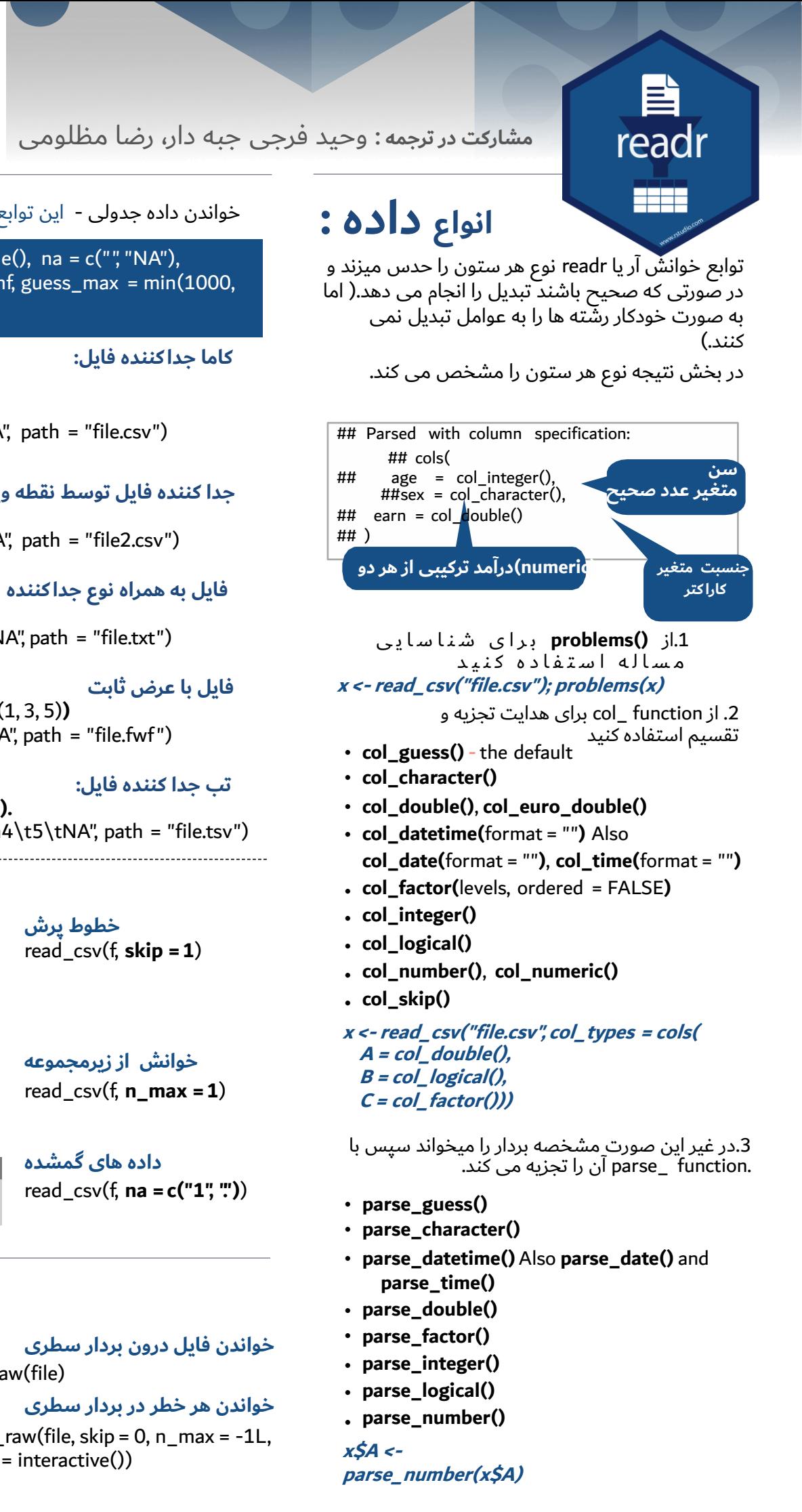

**خواندن فایل در یک رشته** read file(file, locale = default  $local(e())$ 

read\_lines(file, skip =  $0, n$  max = -1L, na = character(),  $local$ e = default  $local$ e(), progress = interactive())

**خواندن فایل درون بردار سطری** read file raw(file)

### **تب جدا کننده فایل:**

ذخیره داده :

برای ذخیره کردن فایل در مسیر با فرمت ایکس می توانید از :دستورهای زیر استفاده کنید

### **گزاره های کاربردی**

**کاما جداکننده فایل: write\_csv(**x, path,  $na = "NA"$ , append = FALSE, col\_names = !append**)**

**فایل با جداکننده دلخواه:** 

FALSE, col\_names = !append**) رشته به فایل:** 1,2,3 4,5,NA **جدا کننده فایل توسط نقطه ویرگول** ## age <sup>=</sup> col\_integer(), a;b;c 1;2;3 **A B C**  $\overline{2}$  3 1 2 3 4 5 NA

**فایل نمونه:** a,b,c 1,2,3

**write\_file(**x, path, append = FALSE**)**

بردار رشته به فایل، یک عضو در هرخط

RStudio® is a trademark of RStudio, Inc. • CC BY SA RStudio • [info@rstudio.com](mailto:info@rstudio.com) • 844-448-1212 • rstudio.com • Learn more at tidyverse.org • readr 1.1.0 • tibble 1.2.12 • tidyr 0.6.0 • Updated: 2019–08 **@Persian CheetSheet Translated by Vahid Faraji Jobehdar, Reza Mazloomi [vfaraji89@gmail.com](mailto:vfaraji89@gmail.com) rezamazloumikia@gmail.com**

**write\_lines(**x,path, na = "NA", append = FALSE**)**

**شی به فایل RDS**

### **تب جداکننده فایلها:**

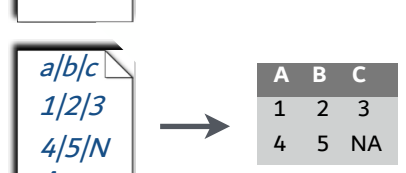

**write\_tsv(**x, path, na = "NA", append = FALSE, col\_names = !append**)**

**خطوط پرش**

read\_csv(f, **skip =1**)

1 2 3 4 5 **A B C** 1 2 3 4 5 NA

> **خوانش از زیرمجموعه** read\_csv(f, **n\_max =1**)

**سرصفحه ارائه دهنده**

read\_csv(f, **col\_names = c("x", "y", "z")**) **گمشده های داده**

write\_file("a,b,c\n1,2,3\n4,5,NA","file.csv") **1 2 3** 4 5 NA

read\_csv(f, **na =c("1", ".")**)

### خواندن داده غیر جدولی

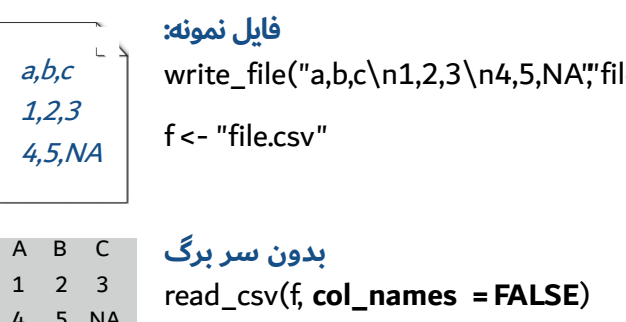

**خواندن هر خط درون رشته خودش** 

- **• parse\_guess()**
- **• parse\_character()**
- 
- **parse\_time()**
- **parse\_double() •**
- **parse\_factor() •**
- **parse\_integer() •**
- **parse\_logical() •**
- **parse\_number() •**

### **آپاچی با استفاده از فرمت الگ زیر فایل را می خواند**

### **خواندن هر خطر در بردار سطری**

read\_lines\_raw(file, skip = 0, n\_max = -1L, progress = interactive())

**x\$A < parse\_number(x\$A)**

read\_log(file, col\_names = FALSE, col\_types = NULL, skip = 0, n\_max = -1, progress = interactive())

**A B C** NA 2 3 4 5 NA

### **x y z**

A B C 1 2 3

4 5 NA

**A B C** 1 2 3

A B C

4 5 NA

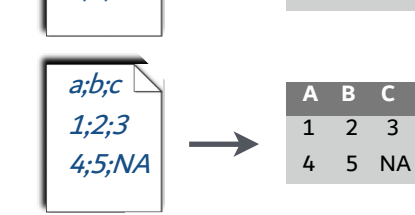

## cols( ## earn =  $col$  double() ## )

**A B C**

صفحه اول این برگه به شما نشان می دهد که چگونه متن ها در نرم افزار R با اسفاده از بسته readr خوانده می شوند.

در صفحه دوم نحوه ایجاد نوارها با کمک tibble و چارچوب مرتب سازی داده با tider نشان داده می شود

### **مشارکت در ترجمه** : وحید فرجی جبه دار، رضا مظلومی

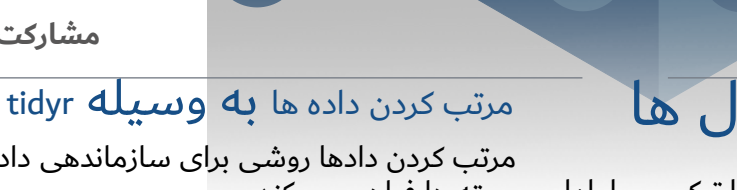

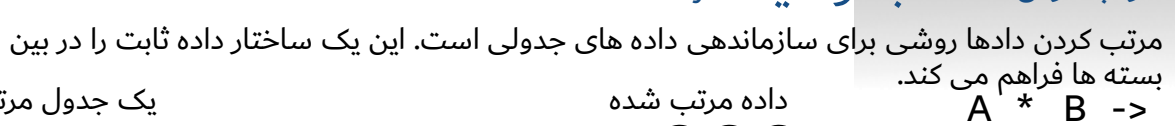

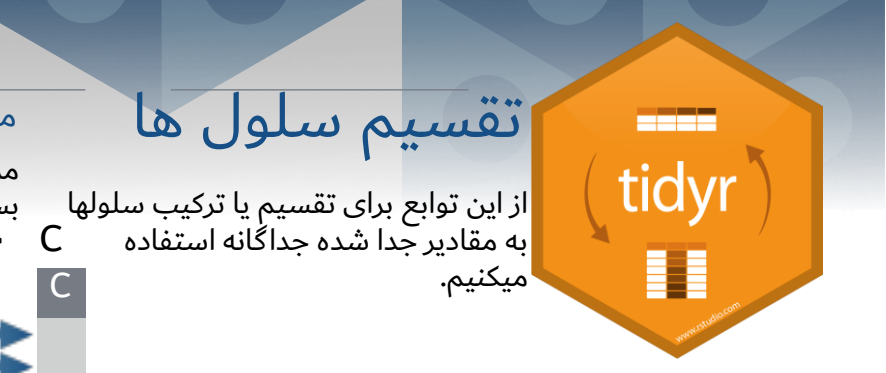

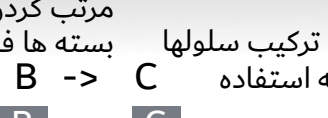

**separate(**data, col, into, sep =  $"\lbrack$ <sup>^</sup>[:alnum:]] +", remove = TRUE, convert = FALSE, extra = "warn", fill = "warn", ...**)**

یک جدول مرتب است

اگر:

\*

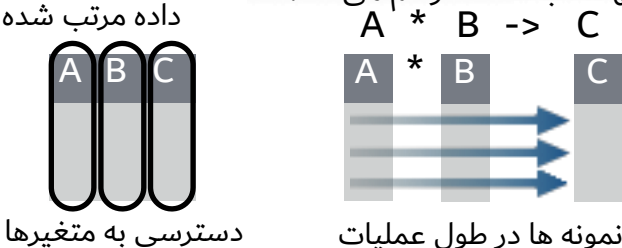

 $fill(data, ..., direction = c("down", "up")$ 

برای ساختن چندین ستون ، هر سلول را در یک ستون جدا میکند.

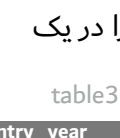

هر متفیر در ستون مربوط به خودش باشد

> separate(table3, rate, sep <sup>=</sup> "/",  $into = c("cases," "pop")$

**separate\_rows(**data, ..., sep =  $"$ [ $\triangle$ [:alnum:].] +", convert = FALSE**)**

برداری حفظ می شود

### باشد تغییر شکل داده- تغیر طرح و چیدمان متغیرها در جدول

از ()gather و ()spread برای شناسایی مقادیر جدول به یک طرح جدید استفاده کرد. **gather(**data, key, value, ..., na.rm = FALSE,

gather(table4a, `1999`, `2000`,  $key = "year," value = "cases")$ 

convert = FALSE, factor\_key = FALSE**)**

()gather اسامی ستون ها را به سمت ستون های کلیدی جابجا خواهد کرد، جمع آوری

> "/")  $unite$ (data, col, ..., sep =  $"$ , remove = TRUE)

برای ساختن چندین سطر ، هر سلول را در یک ستون جدا کنید

table3

- ظاهر پیش فرض را با گزینه ها کنترل کنید: options(tibble.print\_max = n, tibble.print\_min = m, tibble.width = Inf)
	- مجموعه داده ها را یا ()View یا ()glimpse ببینید. • با ()frame.data.as به چارچوب داده برمیگردید.

spread(table2, type, count)

# مقادیر گمشده را کنترل کنید **replace\_na(**data,

**drop\_na(**data, ...**)** مقادیر ناموجود در ستون ها را شناسایی می کند

x

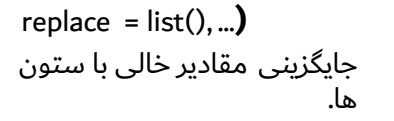

x

مقادیر خالی را در ستون ها را با استفاده

 $drop_na(x, x2)$  fill(x, x2) replace  $na(x, list(x2 = 2))$ 

از الگوی مقادیر کامل می کند.

x

separate\_rows(table3, rate, sep <sup>=</sup>

چند ستون را به یک ستون ادغام می کند table5

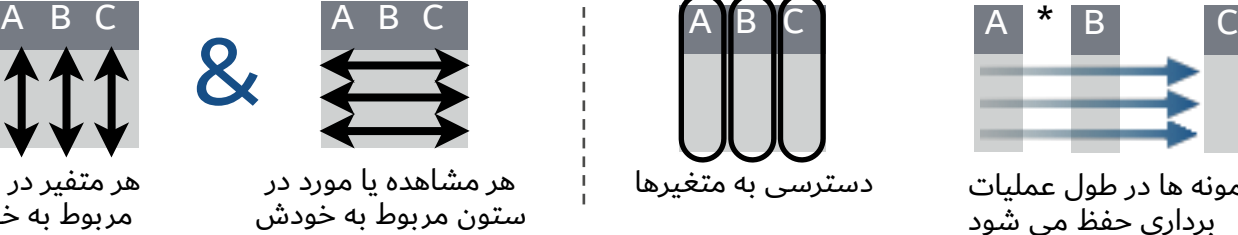

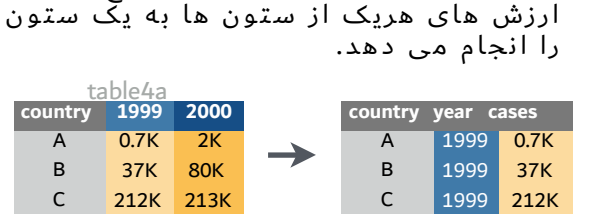

جداول صفحه گسترده : به سرعت جداول با ترکیبی از مقادیر ایجاد کنید

**complete(**data, ..., fill = list()**)**

به داده های ترکیبی از دست رفته ارزش های متغیر

کلید ارزش A B C 2000 2000 2000 213K  $-2K$ 80K A B  $\mathsf{C}$ 212K 213K

لیست شده را اضافه می کند.

complete(mtcars, cyl, gear, carb)

**expand(**data, ...**)**

Tibble جدیدی از تمامی ترکیبات ارزش های متغیرهای

لیست شده را ایجاد می کند.

Ch  $\overline{c}$ 

expand(mtcars, cyl, gear, carb)

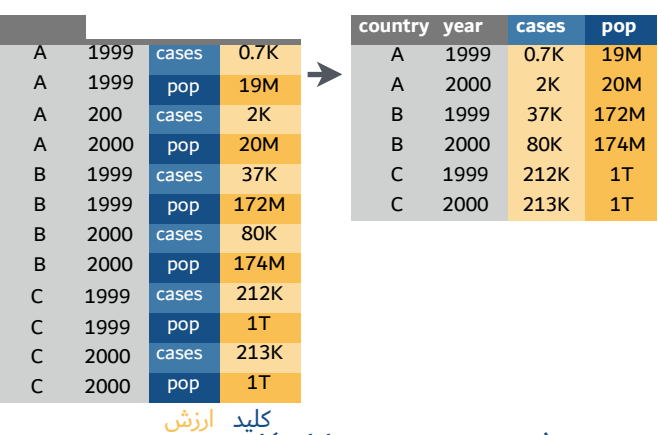

RStudio® is a trademark of RStudio, Inc. • CC BY SA RStudio • [info@rstudio.com](mailto:info@rstudio.com) • 844-448-1212 • rstudio.com • Learn more at tidyverse.org • readr 1.1.0 • tibble 1.2.12 • tidyr 0.6.0 • Updated: 2019–08

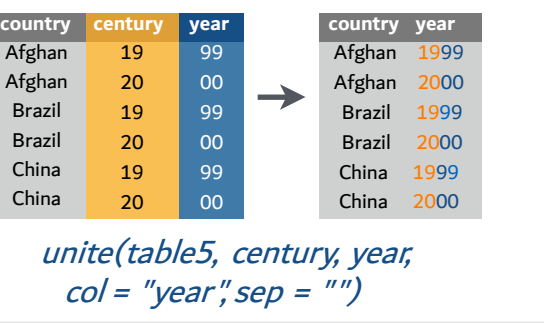

**x1 x2** A 1 B C D E

**x1 x2** A 1 B C D E

NA NA 3 NA

**x1 x**wi A 1th**2** B C D E

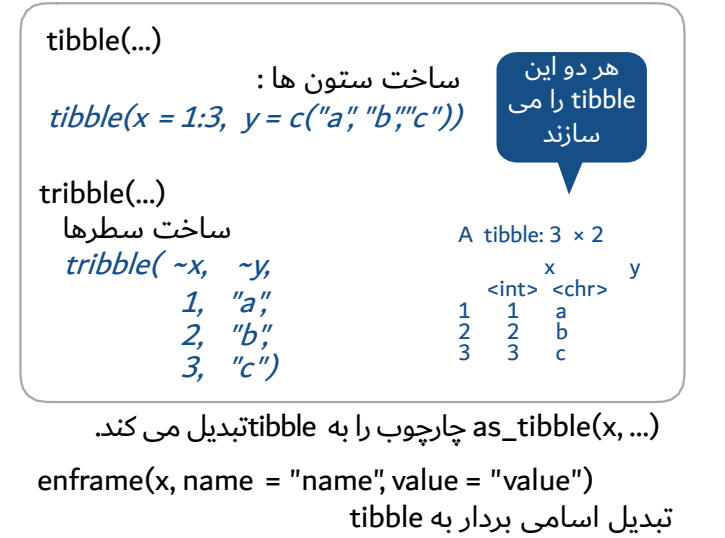

است. (ibble(x) is\_tibble(x) is

**x1 x2** A 1 B C D E

NA NA 3 NA

**x1 x2** A 1 D 3

**x1 x2** A 1 B C D E

NA NA 3 NA

## **Both** یک tibble را به دو روش می توان ایجاد کرد:

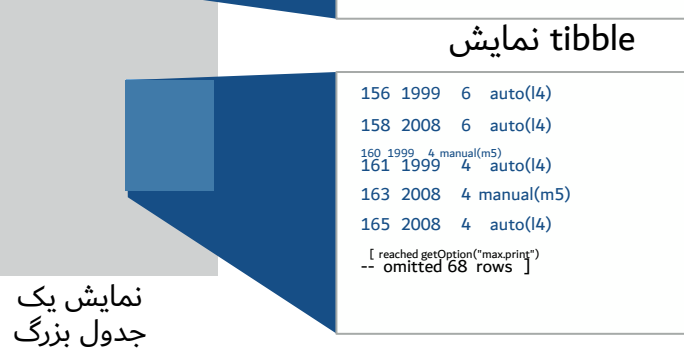

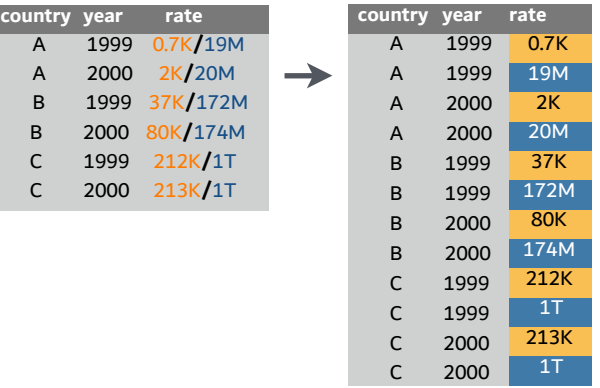

A 2000 2K**/**20M

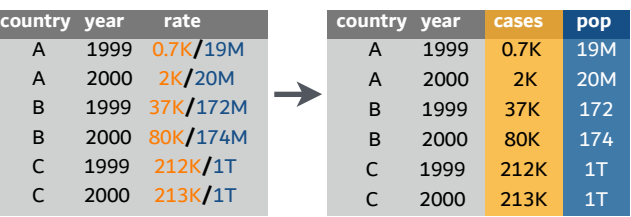

A 2000 2K**/**20M **B** 19 B 20<br>C 19 C 1999 212K**/**1T C 2000 213K**/**1T

**spread(data, key, value, fill = NA, convert = FALSE,**drop = TRUE, sep = NULL**)** 

()spread متغیر یکتایی از ستون کلیدی را به اسامی ستون های جابجای می کند ، مقادیر ارزش یک ستون ر ا در ستونهای جدید پخش می کند

چارچوب داده پیشرفته :Tibble

بسته Tibbleنوع 3Sجدیدی را برای ذخیره داده های تابلویی ایجاد می کند. Tibbleنوع چارچوب داده را

ازبین می برد اما 3 رفتار را بهبود می بخشد:

زیرمجموعه : [ همیشه به یک مضمون جدید برمی گرداند، [ و \$

همیشه به یک بردار برمی گرداند.

عدم تطبیق جزیی : باید از نام کل ستون زمانی که زیرمجموعه

میدهید استفاده می کنید.

نمایش دادن- زمانی که از یک Tibble پرینت میگیرید، R نمای

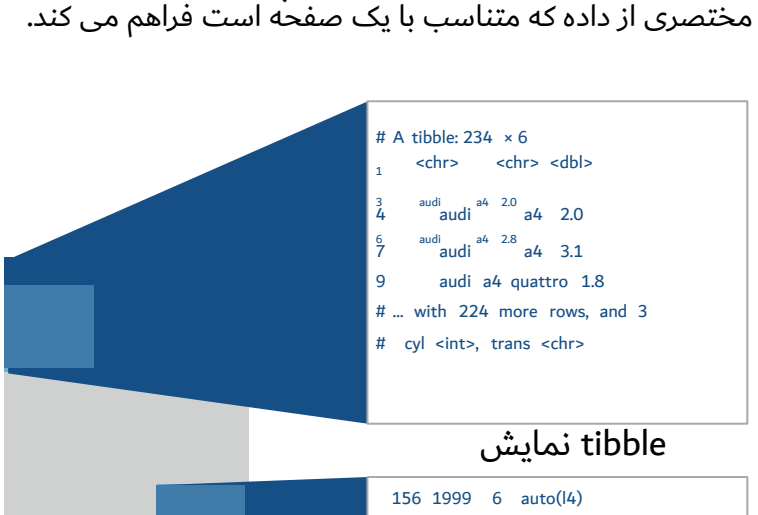

**مشارکت در ترجمه** : وحید فرجی جبه دار، رضا مظلومی

**@Persian CheetSheet Translated by Vahid Faraji Jobehdar, Reza Mazloomi [vfaraji89@gmail.com](mailto:vfaraji89@gmail.com) rezamazloumikia@gmail.com**